# Тип 2 - прямой вызов

- [Описание работы на примере метода publishStream](#page-0-0)
- $\bullet$ [Аутентификация](#page-1-0)
- [Переопределение полей](#page-3-0)
- [Исключение полей из передачи](#page-4-0)
- [Обработка параметров, указанных в URL потока](#page-6-0)
- [Методы playHLS и playRTSP](#page-7-0)

## <span id="page-0-0"></span>Описание работы на примере метода publishStream

REST-метод publishStream относится к прямым вызовам, т.к. вызов этого метода инициирует клиент командой stream.publish() - попытка публикации видеопотока с веб-камеры. Эта операция может быть авторизована, т.е. отменена либо разрешена и параметры этой операции могут быть переопределены на стороне web-сервера. Например, поле name='stream1' может быть заменено на name='stream2', и если такая замена успешно пройдет, WCS будет публиковать уже поток с новым именем stream2.

Мы уже рассматривали метод publishStream выше, поэтому просто снова приведем последовательность вызовов:

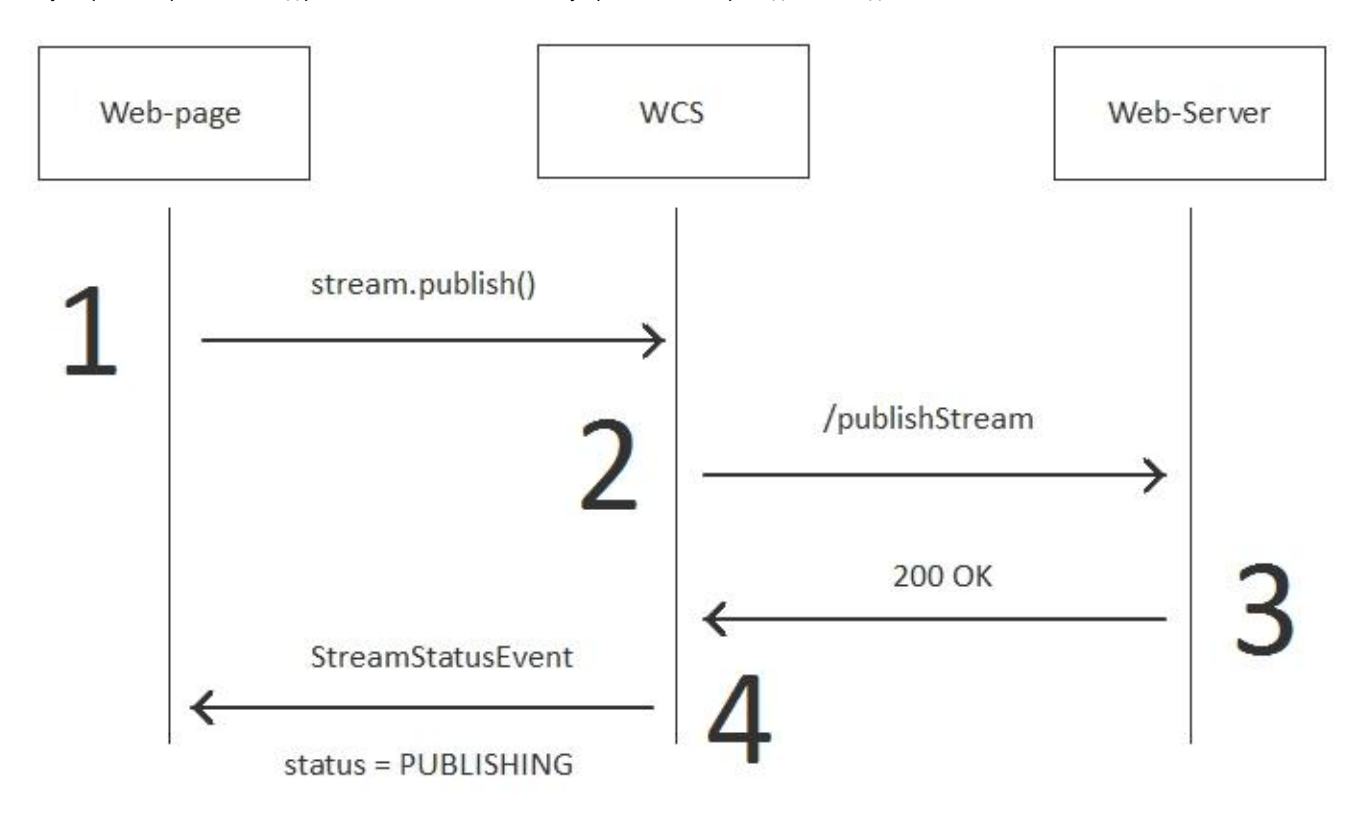

#### Пример:

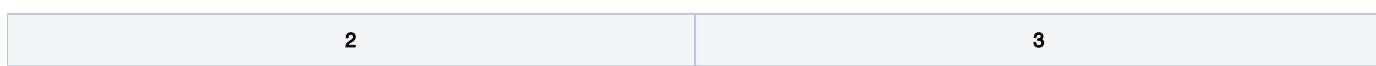

```
POST /rest/my_api/publishStream HTTP/1.1
Accept: application/json, application/*+json
Content-Type: application/json;charset=UTF-8
User-Agent: Java/1.8.0_111
Host: 192.168.1.101
Connection: keep-alive
Content-Length: 3611
{
     "nodeId":"Hw47CFMBEchVOpBMDr29IxjudnJ1sjOY@192.
168.1.101",
     "appKey":"defaultApp",
     "sessionId":"/192.168.1.102:4388/192.168.1.101:
8443",
     "mediaSessionId":"56141d10-fddc-11e6-ac3a-
4d67d5b3360d",
    "name":"b4e7",
     "published":true,
     "hasVideo":true,
     "hasAudio":true,
     "status":"PENDING",
     "sdp":".....",
     "record":false,
     "width":0,
     "height":0,
     "bitrate":0,
     "quality":0,
     "mediaProvider":"WebRTC"
}
                                                            HTTP/1.1 200 OK
                                                            Date: Tue, 28 Feb 2017 17:35:43 GMT
                                                            Server: Apache/2.2.15 (CentOS)
                                                            X-Powered-By: PHP/5.3.3
                                                            Content-Length: 3653
                                                            Connection: close
                                                            Content-Type: application/json
                                                             {
                                                                 "nodeId":"Hw47CFMBEchVOpBMDr29IxjudnJ1sjOY@192.
                                                            168.1.101",
                                                                 "appKey":"defaultApp",
                                                                  "sessionId":"\/192.168.1.102:4388\/192.168.1.101:
                                                            8443",
                                                                  "mediaSessionId":"56141d10-fddc-11e6-ac3a-
                                                             4d67d5b3360d",
                                                                 "name":"b4e7",
                                                                 "published":true,
                                                                  "hasVideo":true,
                                                                  "hasAudio":true,
                                                                  "status":"PENDING",
                                                                 "sdp":"",
                                                                 "record":false,
                                                                 "width":0,
                                                                  "height":0,
                                                                 "bitrate":0,
                                                                  "quality":0,
                                                                  "mediaProvider":"WebRTC"
                                                            }
```
## <span id="page-1-0"></span>Аутентификация

Аутентификация проходит также, как и в случае вызова connect. Также можно передать токен или пароль, или разрешить / запретить операцию, основываясь на других параметрах.

Для работы аутентификации нужно настроить метод publishStream на этапе подключения (connect) и выставить restOnError:FAIL в конфигеrestCli entConfig.

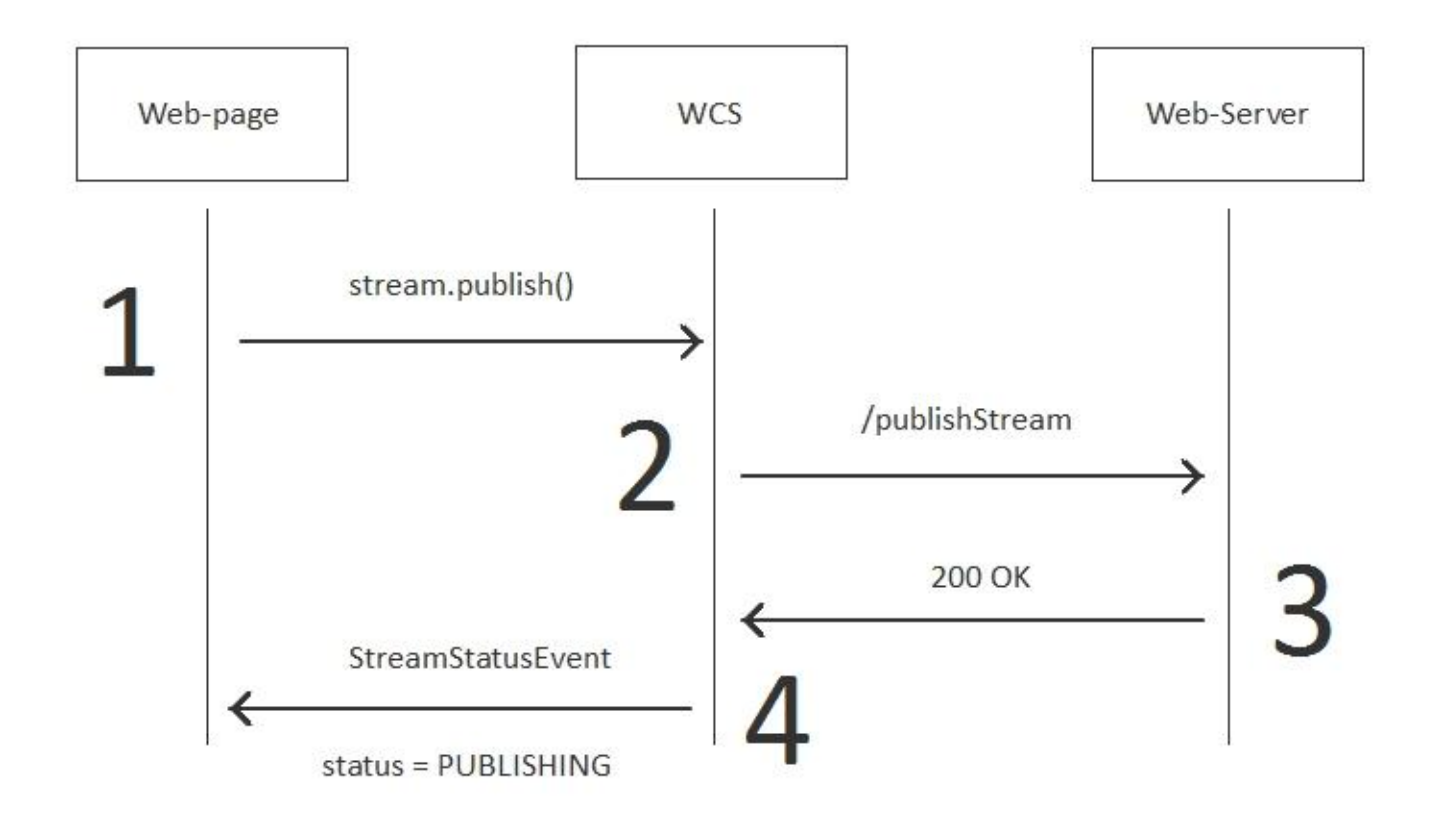

### Пример:

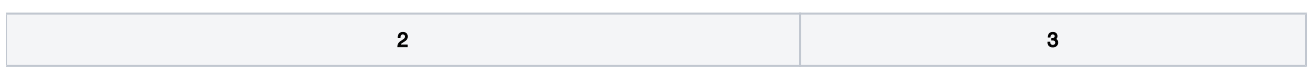

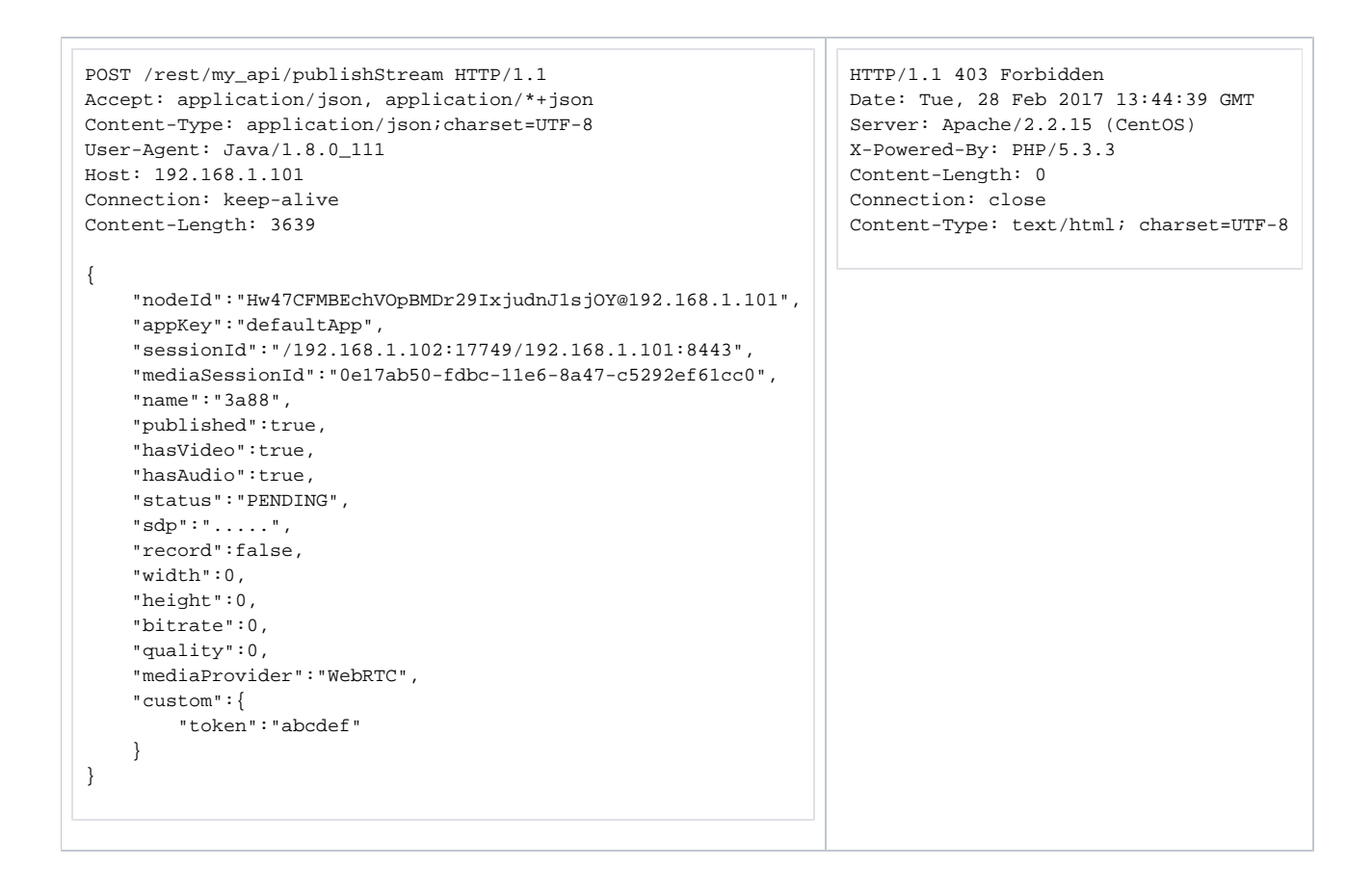

## <span id="page-3-0"></span>Переопределение полей

Переопределение полей проходит при нормальной работе метода и возврате 200 OK.

Целью переопределения полей может являться например сокрытие реального имени потока от конечного пользователя на web-странице.

Например пользователь отправляет поток stream1, но на сервере его имя меняется на stream2.

Чтобы выполнить такое переопределение, нужно:

- **1.** Включить "restPolicy":"OVERWRITE" для метода publishStream при подключении к серверу, в**restClientConfig**.
- 2. Перечислить через запятую в "restOverwrite":"" список полей, которые должны быть перезаписаны, например "restOverwrite":"name" дляrestClientConfig. В этом случае будет перезаписано только поле name - имя потока.
- 3. Вернуть в теле JSON ответа 200 OK модифицированное поле name, а остальные поля вернуть такими, какими они были получены от WCS-сервера.

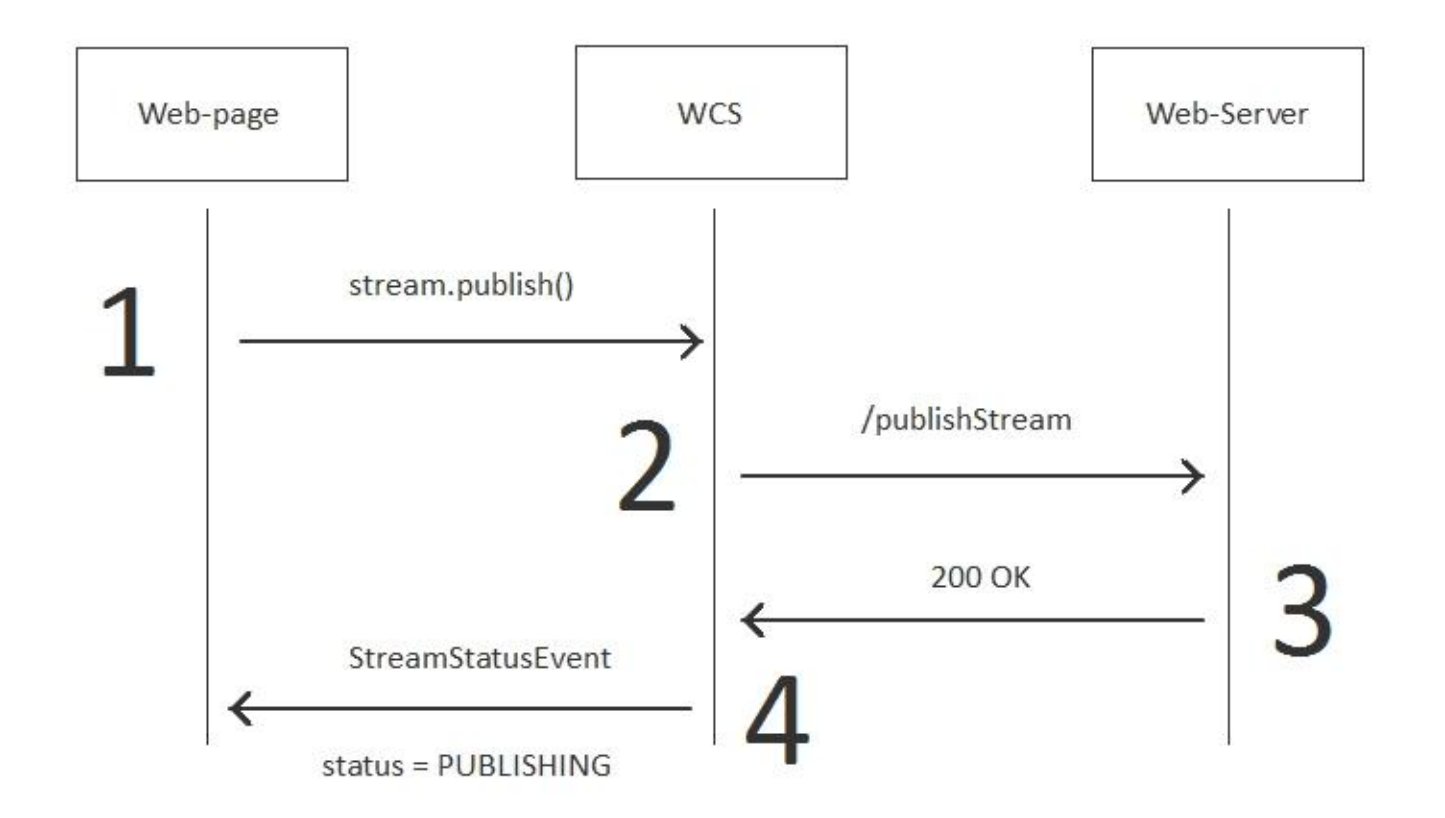

### Пример:

<span id="page-4-0"></span>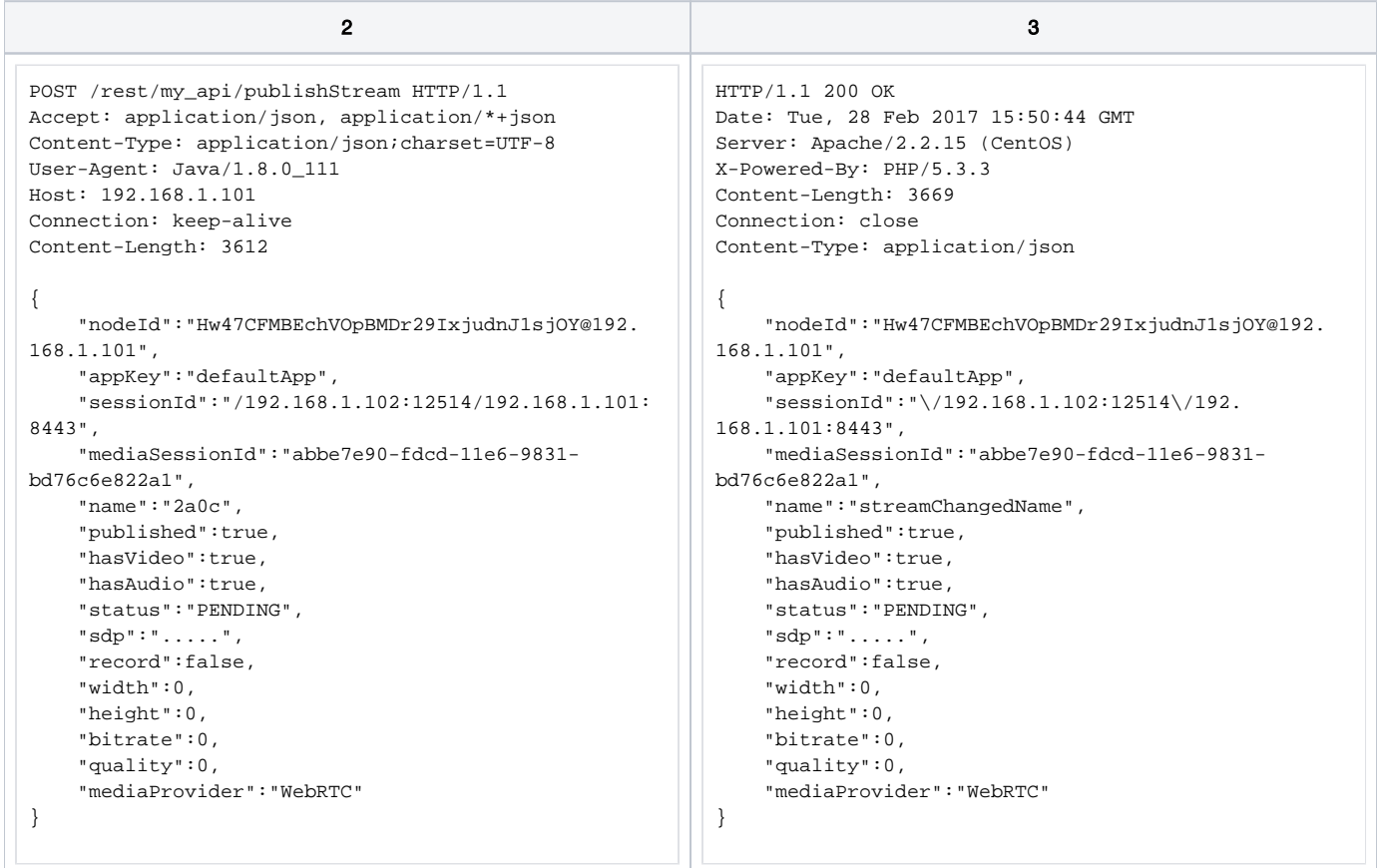

## Исключение полей из передачи

Этот метод работает только в одном направлении - от WCS к web-серверу. Т.е. можно исключить одно или несколько полей, которые передаются от WCS сервера к web-серверу в теле JSON запроса на шаге 2.

По-умолчанию publishStream передает весь набор полей.

Для того чтобы исключить поля, нужно перечислить исключаемые поля через запятую в настройке "restExclude":"", при установке соединения в restClientConfig.

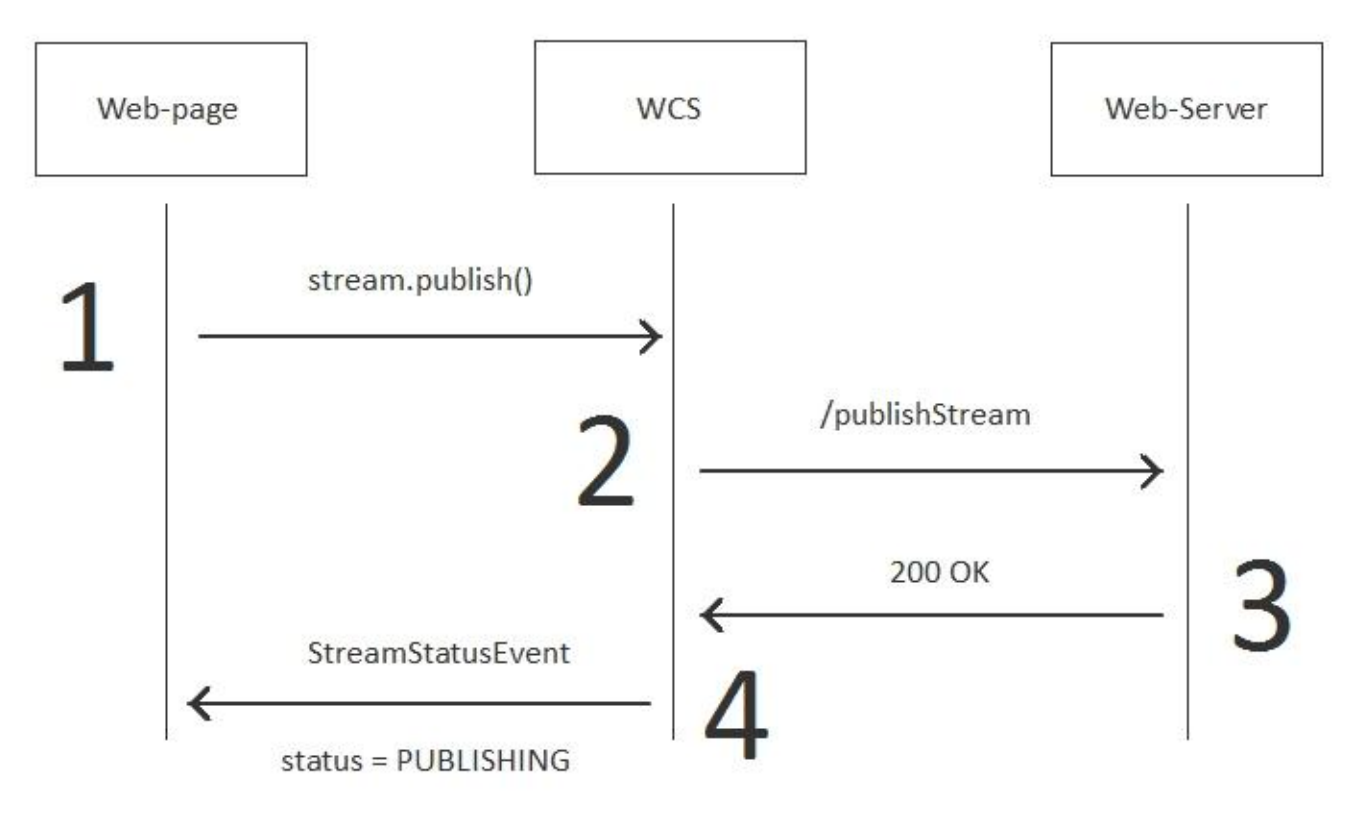

Пример работы при исключении поля name - имя потока:

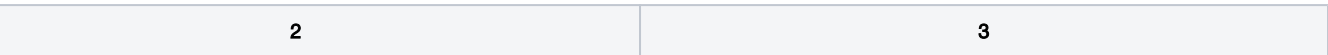

```
POST /rest/my_api/publishStream HTTP/1.1
Accept: application/json, application/*+json
Content-Type: application/json;charset=UTF-8
User-Agent: Java/1.8.0_111
Host: 192.168.1.101
Connection: keep-alive
Content-Length: 3602
{
     "nodeId":"Hw47CFMBEchVOpBMDr29IxjudnJ1sjOY@192.
168.1.101",
     "appKey":"defaultApp",
     "sessionId":"/192.168.1.102:9232/192.168.1.101:
8443",
     "mediaSessionId":"084db2f0-fdd5-11e6-9ba5-
6ba06f30ad92",
    "published":true,
     "hasVideo":true,
     "hasAudio":true,
     "status":"PENDING",
     "sdp":".....",
     "record":false,
     "width":0,
     "height":0,
     "bitrate":0,
     "quality":0,
     "mediaProvider":"WebRTC"
}
                                                            HTTP/1.1 200 OK
                                                            Date: Tue, 28 Feb 2017 16:43:26 GMT
                                                            Server: Apache/2.2.15 (CentOS)
                                                            X-Powered-By: PHP/5.3.3
                                                            Content-Length: 3649
                                                            Connection: close
                                                            Content-Type: application/json
                                                             {
                                                                  "nodeId":"Hw47CFMBEchVOpBMDr29IxjudnJ1sjOY@192.
                                                            168.1.101",
                                                                  "appKey":"defaultApp",
                                                                  "sessionId":"\/192.168.1.102:9232\/192.168.1.101:
                                                            8443",
                                                                  "mediaSessionId":"084db2f0-fdd5-11e6-9ba5-
                                                             6ba06f30ad92",
                                                                  "published":true,
                                                                  "hasVideo":true,
                                                                  "hasAudio":true,
                                                                  "status":"PENDING",
                                                                  "sdp":".....",
                                                                  "record":false,
                                                                  "width":0,
                                                                  "height":0,
                                                                  "bitrate":0,
                                                                  "quality":0,
                                                                  "mediaProvider":"WebRTC"
                                                            }
```
### <span id="page-6-0"></span>Обработка параметров, указанных в URL потока

При публикации или воспроизведении RTMP-потока на WCS, в URL потока могут быть указаны параметры RTMP-соединения и параметры потока:

rtmp://host:1935/live?connectParam1=val1&connectParam2=val2/streamName?streamParam1=val1&streamParam2=val2

### Здесь

- host WCS-сервер;
- connectParam1, connectParam2 параметры RTMP-соединения;
- streamName имя потока на сервере;
- streamParam1, streamParam2 параметры потока.

WCS-сервер передает указанные параметры бэкенд-серверу в [REST hook](https://docs.flashphoner.com/display/WCS5RU/REST+hooks), в поле custom, например:

#### Параметры соединения

```
URL:http://localhost:8081/apps/EchoApp/connect
OBJECT:
{
"nodeId" : "Qb3rAjf3lzoy6PEl1WZkUhRG1DsTykgj@192.168.1.1",
"appKey" : "flashStreamingApp",
"sessionId" : "/127.0.0.1:5643/192.168.1.1:1935",
"useWsTunnel" : false,
"useWsTunnelPacketization2" : false,
"useBase64BinaryEncoding" : false,
"keepAlive" : false,
"custom" : {
"connectParam1" : "val1",
"connectParam2" : "val2"
},
"login" : "rQq83sodiCPY0pJXCxGO"
}
```
### Параметры публикации

URL:http://localhost:8081/apps/EchoApp/publishStream OBJECT: { "nodeId" : "Qb3rAjf3lzoy6PEl1WZkUhRG1DsTykgj@192.168.1.1", "appKey" : "flashStreamingApp", "sessionId" : "/127.0.0.1:5643/192.168.1.1:1935", "mediaSessionId" : "627990f9-8fe5-4e92-bb2a-863cc4eb43de", "name" : "stream1", "published" : true, "hasVideo" : false, "hasAudio" : true, "status" : "NEW", "record" : true, "width" : 0, "height" : 0, "bitrate" : 0, "minBitrate" : 0, "maxBitrate" : 0, "quality" : 0, "mediaProvider" : "Flash", "custom" : { "streamParam1" : "val1", "streamParam2" : "val2" } }

### Параметры воспроизведения

```
URL:http://localhost:8081/apps/EchoApp/playStream
OBJECT:
{
"nodeId" : "Qb3rAjf3lzoy6PEl1WZkUhRG1DsTykgj@192.168.1.1",
"appKey" : "flashStreamingApp",
"sessionId" : "/127.0.0.1:5643/192.168.1.1:1935",
"mediaSessionId" : "stream1/127.0.0.1:5643/192.168.1.1:1935",
"name" : "stream1",
"published" : false,
"hasVideo" : true,
"hasAudio" : true,
"status" : "NEW",
"record" : false,
"width" : 0,
"height" : 0,
"bitrate" : 0,
"minBitrate" : 0,
"maxBitrate" : 0,
"quality" : 0,
"mediaProvider" : "Flash",
"custom" : {
"streamParam1" : "val1",
"streamParam2" : "val2"
}
}
```
Эту возможность можно использовать, например, для авторизации клиента на бэкенд-сервере при публикации или воспроизведения RTMPпотока на WCS.

## <span id="page-7-0"></span>Методы playHLS и playRTSP

Методы playHLS и playRTSP предназначены для аутентификации воспроизведения потока по HLS и по RTSP соответственно.Эти методы<br>вызываются без предварительного вызова /connect, поэтому возможность изменения политик обработки тсутствует, всегда применяются политика:

"restOnError": "FAIL"